# **Honeywell**

# VISTA-ICM Internet Connection Module

User Guide

#### **General**

Congratulations on your ownership of a Honeywell Vista Internet Connection Module (ICM). You've made a wise decision in choosing it, for it represents the latest in security protection technology today. Honeywell is the world's largest manufacturer of security systems and millions of premises are protected by Honeywell systems.

## **Benefits**

The Vista Internet Connection Module (ICM) adds the following benefits to the Honeywell Vista Security system:

- Security events can trigger actions in other household systems (when installed) such as lighting, heating/cooling, and CCTV\*.
- Any PC or web tablet on your home network<sup>\*</sup> can access the security system from a convenient web page.
- In homes with an Internet connection, the security system can send email messages of system events, such as arm/disarm, power loss, etc\*.

\* For these and other available features, please contact your installer.

### **Operation**

Operating the Security system with the ICM is completely seamless – just arm the security system as you normally would when you leave the house. The ICM will inform the other home systems (if installed) to secure the home and start saving energy immediately. Here are a few examples of the things that can be configured to happen automatically:

- Arming the security system can automatically setback the thermostats and turn off all the lights and music in the house.
- Disarming the security system can set the thermostats to the normal schedule, turn on selected lights and send an email message to your cell phone or Blackberry ® (for example your child gets home from school before you do).

Contact your installation professional to review or change the system configuration options.

#### **User Interface**

All the home systems can be accessed from any of the following devices:

- A network-connected PC or Macintosh computer running Microsoft Internet Explorer version 5.0 or higher. Open a web browser and type **Honeywell** in the address bar. Click the navigation buttons on the left side of the screen to control installed devices.
- A wall mounted touch panel (e.g., In2 Networks WallPad) or wireless touch panel (WiFiPad). Both these devices automatically locate the Vista ICM on the network when powered on.
- A Microsoft Windows Media Center 2005 or newer PC. *Click the My Home option on the main* menu to access the home control menu.
- A PDA running Microsoft PocketPC 2003 or newer with Pocket Internet Explorer. *Enter myhome/pda in the browser address location.*

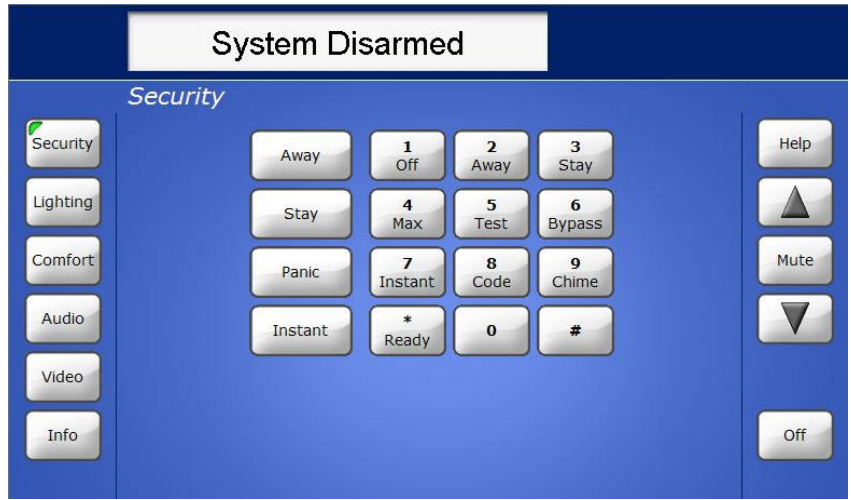

#### **Expansion**

The Vista ICM is the first step toward an automated home. The other systems that can be added include:

- Heating, Ventilation and Air Conditioning (HVAC)
- Lighting and motorized blinds
- IP cameras
- Whole-house music systems
- Entertainment systems
- Weather and irrigation systems
- Web-based information including News, Weather, Sports, Traffic.

A complete list of compatible products is available on the web at:

http://www.in2nets.com/compatibility.

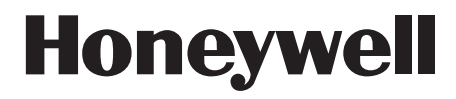

165 Eileen Way, Syosset, NY 11791<br>Copyright<sup>®</sup> 2006 Honeywell International Inc.

www.honeywell.com/security

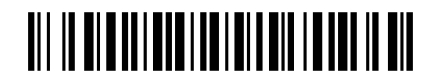

K14558V1 3/07 Rev. A

WWW.DIYALARMFORUM.COM